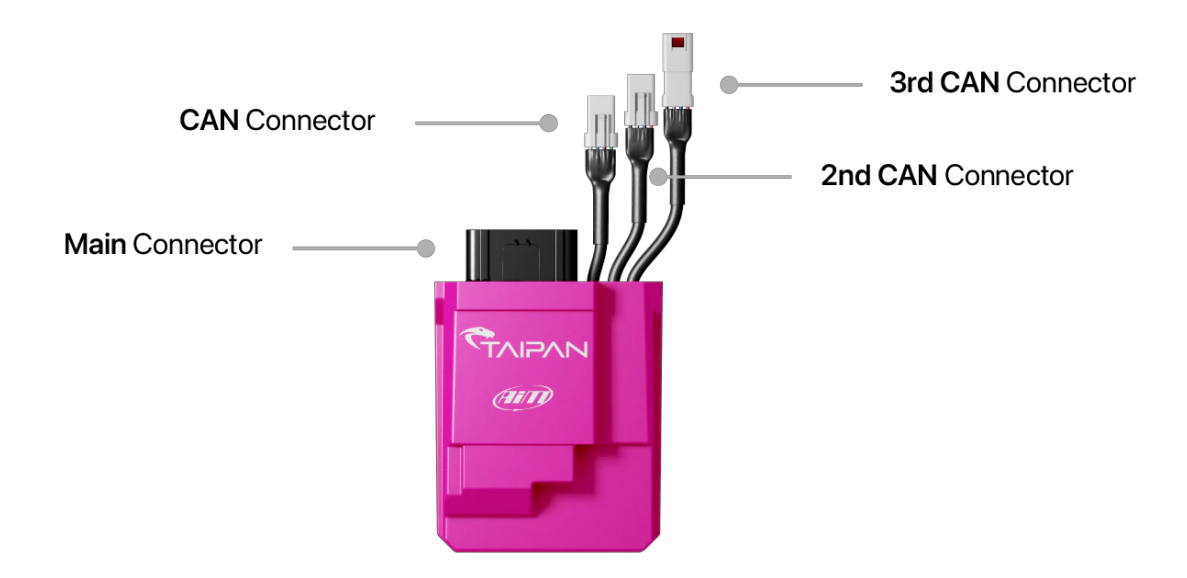

**The Taipan ECU has 4 connectors:**

**Main Connector** - Compatible with most off-road bikes.

**CAN Connector** - Connects to the Handlebar Switch and Data Logger.

**2nd CAN Connector** - Connect to the UC Bridge, in order to communicate with the PC (not used by the consumer). **3rd CAN Connector -** Connect to spare analogue inputs and to a possible second injector (not used by the consumer).

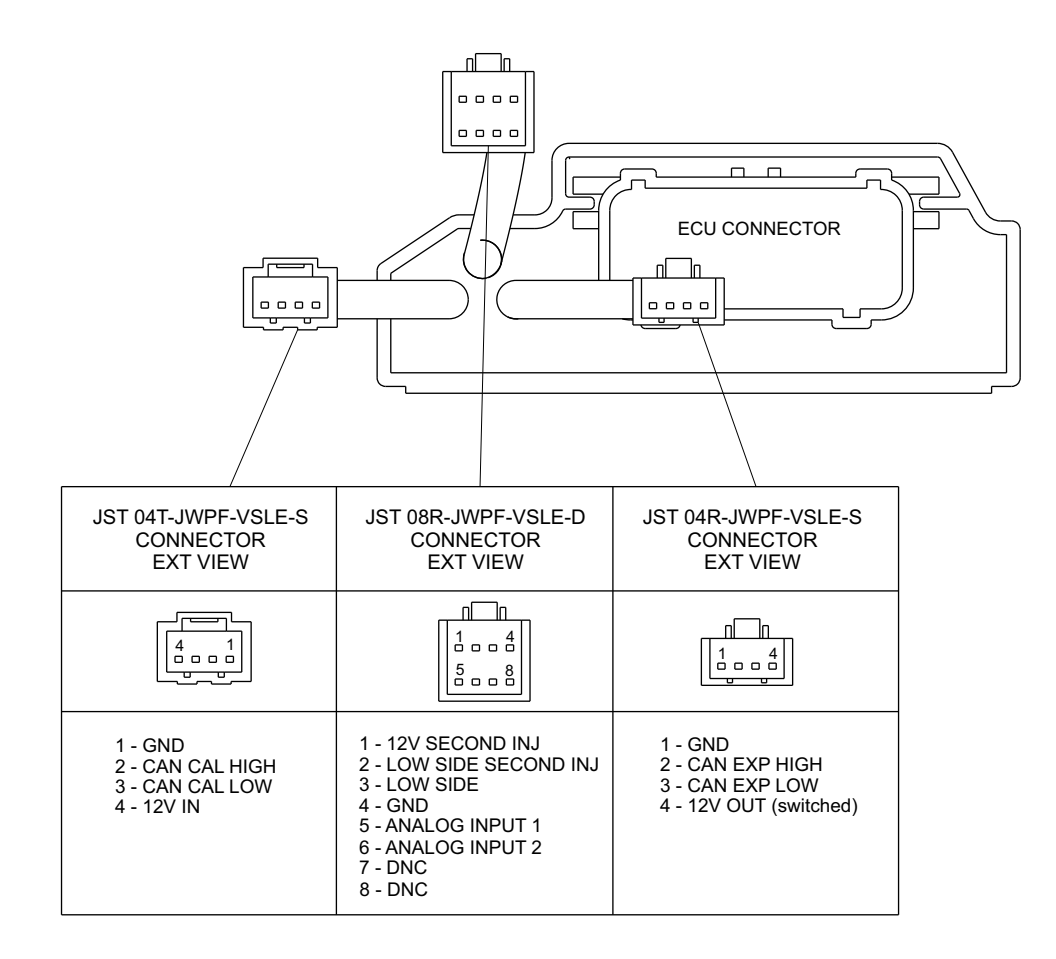

## **AiM Taipan ECU Handlebar Switch User Guide:**

The Handlebar Switch is the best way for changing the behaviour of your motorcycle; it features 2 pushbuttons and 10 LEDs and manages the following settings:

- 1) Change running map.
	- 2) Apply fuel corrections.
	- 3) Activate traction control.
	- 4) Activate launch control.

The lower pushbutton is used for changing a feature, while the upper pushbutton is used for choosing one of the possibilities inside the selected feature.

When the ECU is powered ON, the Handlebar Switch will display the running map. The example to the right shows that map 2 is the running map.

### **How to change Maps:**

Keeping the lower button with MAP selected with the lower feature button (shown here in blue), push the upper button for changing the running map. If the selected map is valid, the respective LED will remain lit - it will otherwise return to the previously selected valid map

### **How to apply corrections:**

A Correction is the possibility to get a richer or leaner fuel mixture at different RPM ranges: low, mid, high. If you want to apply a correction:

- First push the lower push button to select at which RPM range (lower, mid or high) you want to set the correction.
	- Then use the upper button to select it, for example:
		- o Select Level 3 for No Correction
		- o Select Level 4 and 5 for a richer mixture (5 doubles the percentage).
		- o Select Level 1 and 2 for a leaner mixture (1 doubles the percentage).

# **How to use the Traction Control:**

**Traction control** is a system that aids in preventing driven wheel spin when excess power is applied.

## To activate it:

it, press and hold the lower pushbutton again until the green LED turns OFF.

- 1) keep pushed the lower button until the green LED beside the TC turns ON. If you want to de-activate it, press and hold the lower pushbutton again until the green LED turns OFF.
- 2) With the TC enabled, use the upper pushbutton to select the strength of the Traction Control strategy; with 1 being the minimum and 5 being the maximum.

## **How to activate the Launch Control:**

**Launch control** is an electronic aid to assist riders to accelerate from a standing start.

To activate it, press and hold both the upper and lower pushbuttons until the LED's blink red, indicating that the strategy is engaged.

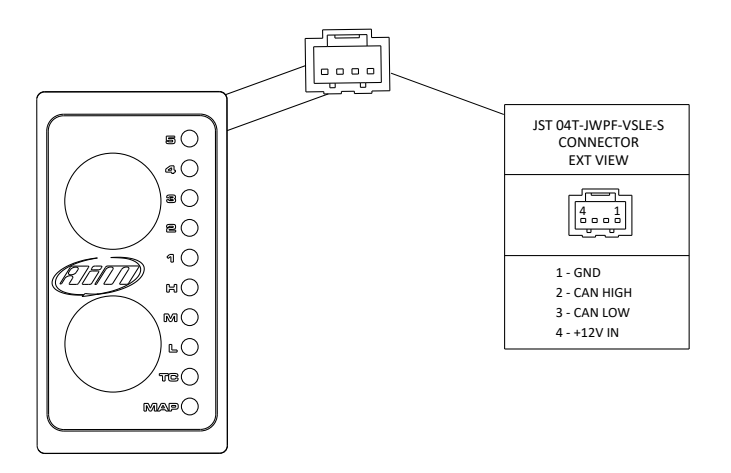

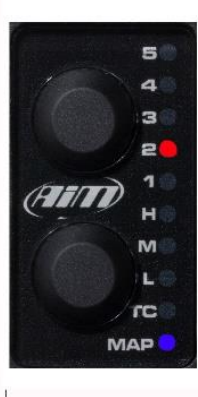